# **Table of Contents**

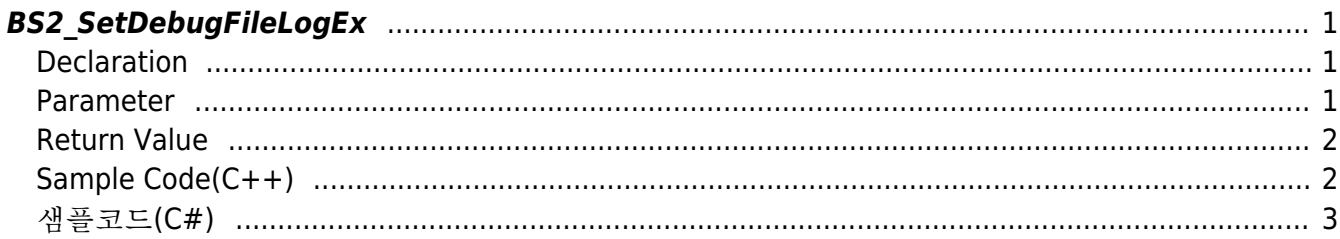

<span id="page-1-3"></span>**This page is not fully translated, yet. Please help completing the translation.** (remove this paragraph once the translation is finished)

[SDK API](https://kb.supremainc.com/kbtest/doku.php?id=en:sdk_api) > [BS2\\_SetDebugFileLogEx](#page-1-3)

## <span id="page-1-0"></span>**BS2\_SetDebugFileLogEx**

[+ 2.8.3] Log messages within the SDK can be output as a split file and used for debugging applications.

The fourth factor, fileMaxSizeMB, allows you to specify a maximum size per file, in MB.

If you set this value to 0, you will not proceed with file segmentation saving.

The file can be specified as either an absolute path or a relative path, and log messages that occur during subsequent SDK operations are automatically generated in that path. The file name stored at this time is YYYYMMDD x.Take the form of log ( x is given sequentially from 0 whenever fileMaxSize is exceeded)

## <span id="page-1-1"></span>**Declaration**

#include "BS\_API.h"

```
int BS2_SetDebugFileLogEx(uint32_t level, uint32_t module, const char*
logPath, int fileMaxSizeMB);
```
#### <span id="page-1-2"></span>**Parameter**

[In] *level* : Specify error level

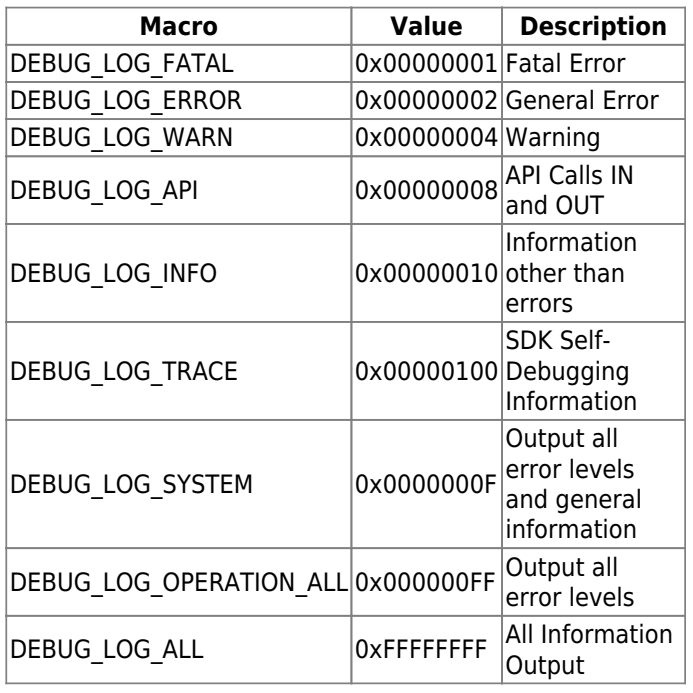

• [In] *module* : Specify a module

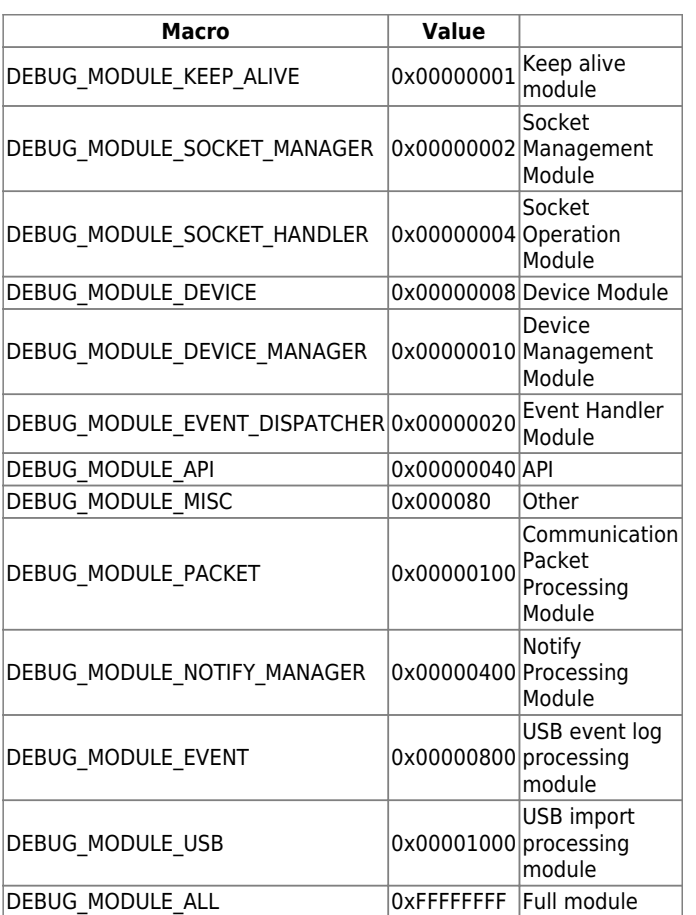

\* [In] *logPath*' : The path to which the log file will be output \* [In] fileMaxSizeMB': Maximum size of file to save

## <span id="page-2-0"></span>**Return Value**

If successfully done, BS\_SDK\_SUCCESS will be returned. If there is an error, the corresponding error code will be returned.

## <span id="page-2-1"></span>**Sample Code(C++)**

[sample\\_setdebugfilelogex.cpp](https://kb.supremainc.com/kbtest/doku.php?do=export_code&id=en:bs2_setdebugfilelogex&codeblock=1)

```
const char* CURRENT DIR = ".";
const int MAX_SIZE_LOG_FILE = 100; // 100MB
int sdkResult = BS2 SetDebugFileLogEx(DEBUG LOG ALL, DEBUG MODULE ALL,
CURRENT DIR, MAX SIZE LOG FILE);
if (BS SDK SUCCESS != sdkResult)
{
    printf("BS2 SetDebugFileLogEx call failed: %d", sdkResult);
     return;
}
```
## <span id="page-3-0"></span>샘플코드**(C#)**

[sample\\_setdebugfilelogex.cs](https://kb.supremainc.com/kbtest/doku.php?do=export_code&id=en:bs2_setdebugfilelogex&codeblock=2)

```
const string \text{CURRENT} DIR = ".";
const int MAX_SIZE_LOG_FILE = 100; // 100MB
IntPtr ptrDir = Marshal.StringToHGlobalAnsi(CURRENT_DIR);
result =(BS2ErrorCode)API.BS2_SetDebugFileLogEx(Constants.DEBUG_LOG_OPERATION_A
LL, Constants.DEBUG MODULE ALL, ptrDir, MAX SIZE LOG FILE);
Marshal.FreeHGlobal(ptrDir);
if (result != BS2ErrorCode.BS SDK SUCCESS)
{
     Console.WriteLine("Got error({0}).", result);
     return;
}
```
From: <https://kb.supremainc.com/kbtest/> - **BioStar 2 Device SDK**

Permanent link: **[https://kb.supremainc.com/kbtest/doku.php?id=en:bs2\\_setdebugfilelogex&rev=1662525258](https://kb.supremainc.com/kbtest/doku.php?id=en:bs2_setdebugfilelogex&rev=1662525258)**

Last update: **2022/09/07 13:34**